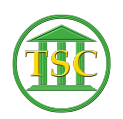

[Knowledgebase](https://itsupport.vtcourts.gov/kb) > [Older Knowledgebase Items](https://itsupport.vtcourts.gov/kb/older-knowledgebase-items) > [Turn of "MyAnalytics" notices from](https://itsupport.vtcourts.gov/kb/articles/turn-of-myanalytics-notices-from-microsoft) [Microsoft](https://itsupport.vtcourts.gov/kb/articles/turn-of-myanalytics-notices-from-microsoft)

## Turn of "MyAnalytics" notices from Microsoft

Chris Ilstrup - 2020-01-08 - [Older Knowledgebase Items](https://itsupport.vtcourts.gov/kb/older-knowledgebase-items)

Learn more about Microsoft MyAnalytics

here[: https://products.office.com/en-us/business/myanalytics-personal-analytics](https://products.office.com/en-us/business/myanalytics-personal-analytics)

- 1. Head to: <https://myanalytics-gcc.microsoft.com/>
- 2. Click on the gear in the upper right and then "Settings" Under "MyAnalytics"
- $3.$   $\overline{\phantom{1}}$
- 4. Toggle the switch to "Off" and click **save** at the bottom.
- $5.$   $\overline{\phantom{1}}$
- 6. Close out the window when you're done.

Tags [analytics](https://itsupport.vtcourts.gov/search/labels/all/analytics) [email](https://itsupport.vtcourts.gov/search/labels/all/email) [microsoft](https://itsupport.vtcourts.gov/search/labels/all/microsoft) [myanalytics](https://itsupport.vtcourts.gov/search/labels/all/myanalytics) [outlook](https://itsupport.vtcourts.gov/search/labels/all/outlook)